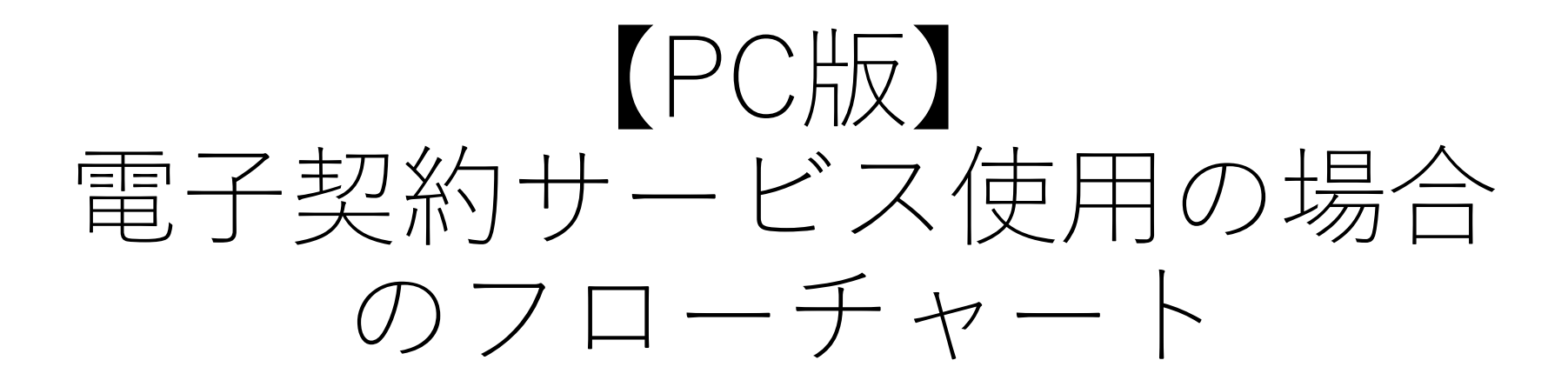

※PCの場合のフローですが、 スマホやタブレットでも操作可能です。

## ステップ① 『jinjerサイン』よりメールが送付さ れますので開封してください。

jinjerサイン <noreply@sign.jinjer.biz> matsuo@osp-inc.jp 【iinierサイン】第2回 KOBE AUTUMN FESTIVAL(株式会社Superb)様から「第2回『KOBE AUTUMN FESTIVAL』協賛申込書 |の確認依頼が届いています ● 画像をダウンロードするには、ここをクリックします。プライバシー保護を促進するため、メッセージ内の画像は自動的にはダウンロードされません。

### 桂

株式会社Superb 第2回 KOBE AUTUMN FESTIVAL様から 第2回『KOBE AUTUMN FESTIVAL』協替申込書の確認依頼が届きました。

以下のURLヘアクセスし、書類の内容を確認したうえ、 問題なければオンライン上で合意してください(有効期限7日間)。 ※有効期限を過ぎてしまった場合は第2回 KOBE AUTUMN FESTIVAL様に再度送信を依頼してください。

https://sign.jinjer.biz/documents/login/62c33255ba10e6a81be71f2777ed83a0

jinjerサインのご利用方法につきましては、下記ヘルプページをご確認ください。 PC版· https://jinjer-sign.zendesk.com/hc/ja/articles/4409615878425 スマートフォン版· https://jinjer-sign.zendesk.com/hc/ja/articles/4409615886105

### 注意事項·

※本メールは第2回 KOBE AUTUMN FESTIVAL様からの依頼により【jinjerサイン】よりお送りしております。 ※本メールは送信専用となり、ご返信はできませんのでご注意下さい。 ※本メールに心当たりがない場合は、本メールは破棄していただきますようお願いいたします。

jinjerサインサービスサイト: https://e-signing.jp ヘルプページ:https://jinjer-sign.zendesk.com/hc/ja

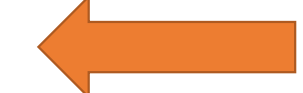

受信メール画面 赤枠のURLをクリック

# ステップ②利用規約に同意をお願いいたします。

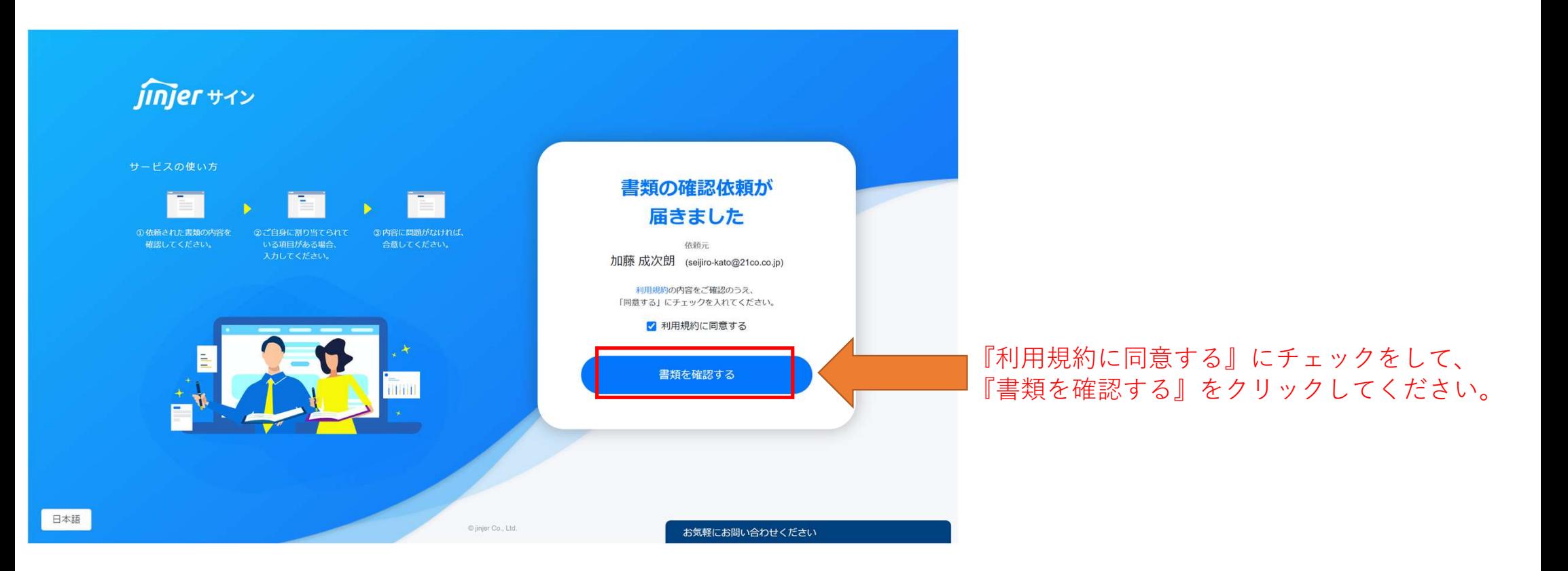

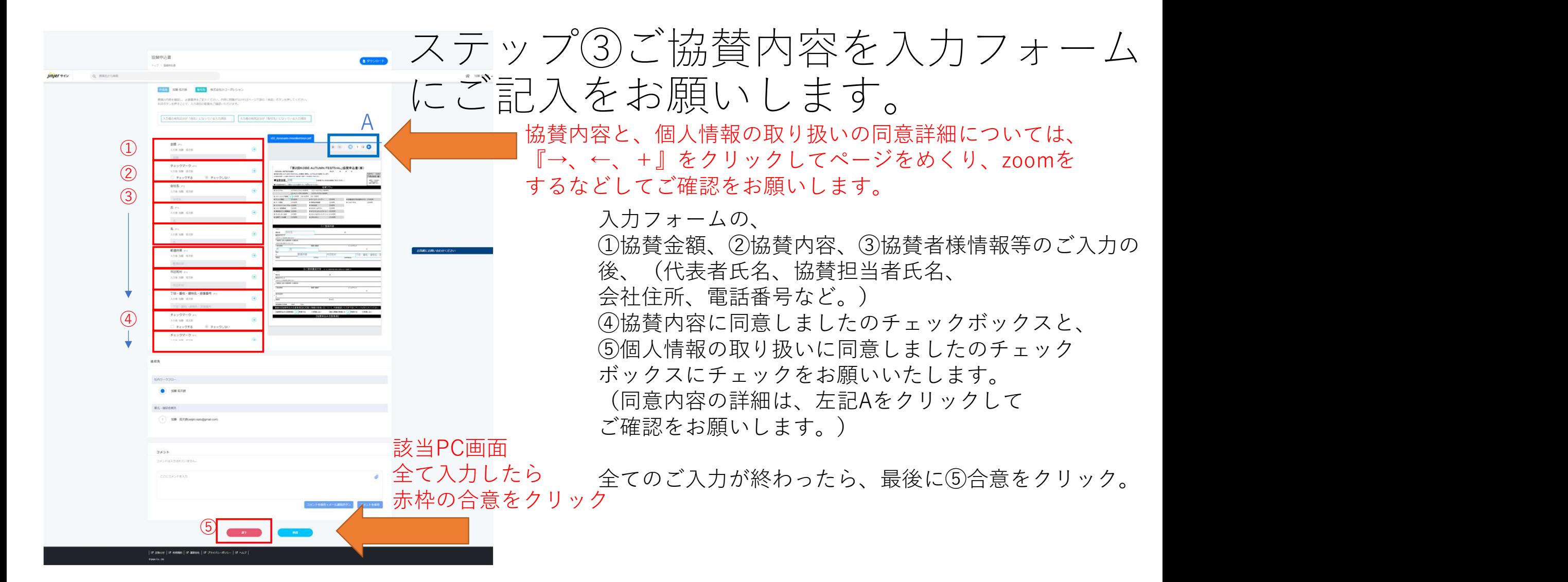

# ステップ④入力を完了すると、完了画面が表示され、 メールにて申込内容を確認することができます。

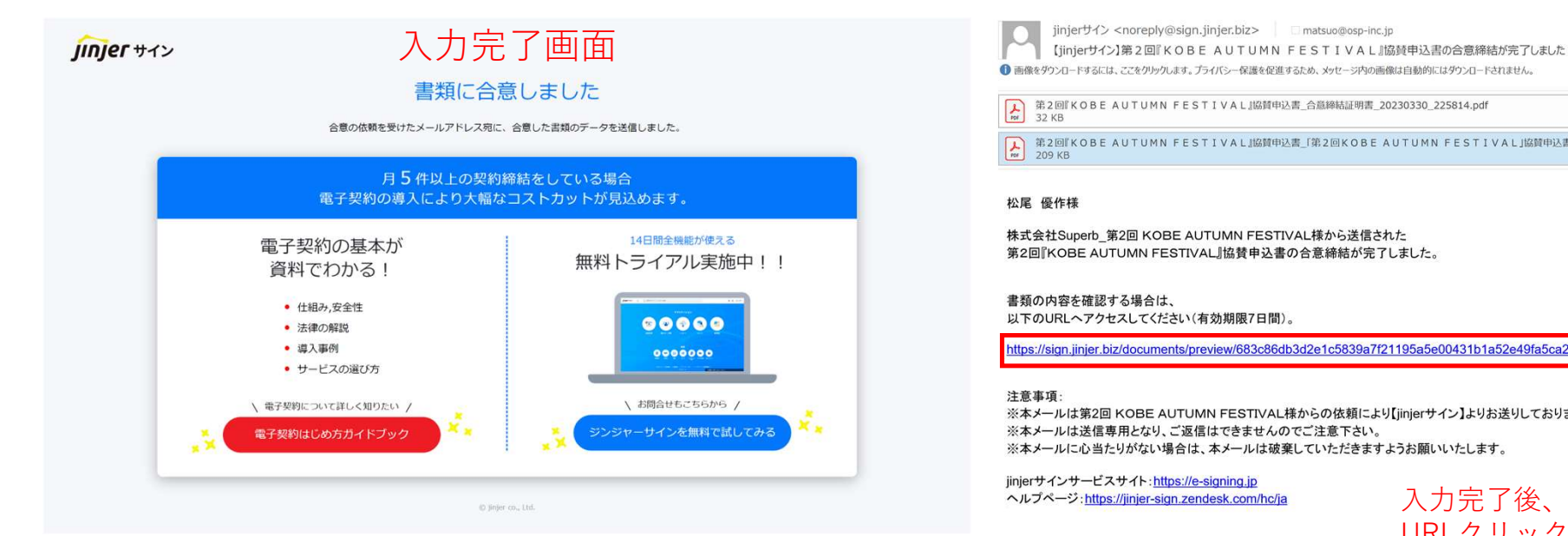

B 第2回 KOBE AUTUMN FESTIVAL 脳質申込書\_合意締結証明書\_20230330\_225814.pdf 

### 松尾 優作様

株式会社Superb 第2回 KOBE AUTUMN FESTIVAL様から送信された 第2回『KOBE AUTUMN FESTIVAL』協賛申込書の合意締結が完了しました。

書類の内容を確認する場合は、 以下のURLヘアクセスしてください(有効期限7日間)。

https://sign.jinjer.biz/documents/preview/683c86db3d2e1c5839a7f21195a5e00431b1a52e49fa5ca230dbd576017de409a1f615

#### 注意事項

※本メールは第2回 KOBE AUTUMN FESTIVAL様からの依頼により【jinjerサイン】よりお送りしております。 ※本メールは送信専用となり、ご返信はできませんのでご注意下さい。 ※本メールに心当たりがない場合は、本メールは破棄していただきますようお願いいたします。

iinierサインサービスサイト:https://e-signing.ip ヘルプページ:https://jinjer-sign.zendesk.com/hc/ja

入力完了後、上記メールが送付されます。 URLクリックにて申込内容のご確認がで きます。

協賛者様は、入力完了すると、入力が完了したことを画面で知らされるとともに、 メールにて申込内容を確認することが可能になります。